*Advanced Inmate Medical Management, LLC*

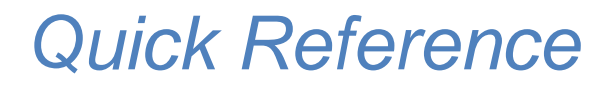

*Mental Health Tasks*

**Advanced Inmate Medical Management, LLC May 2021**

#### **Log In Information**

Each user will be assigned a username and password based on the role in the system. Users include doctors, nurses, mental health workers, dentists, psychiatrist, medical records personnel, jail officers, jail administration and others. When on the internet and entering the website, the user must enter "ach\" before their username. Example username: ach\bname. This is to change the domain to the appropriate location.

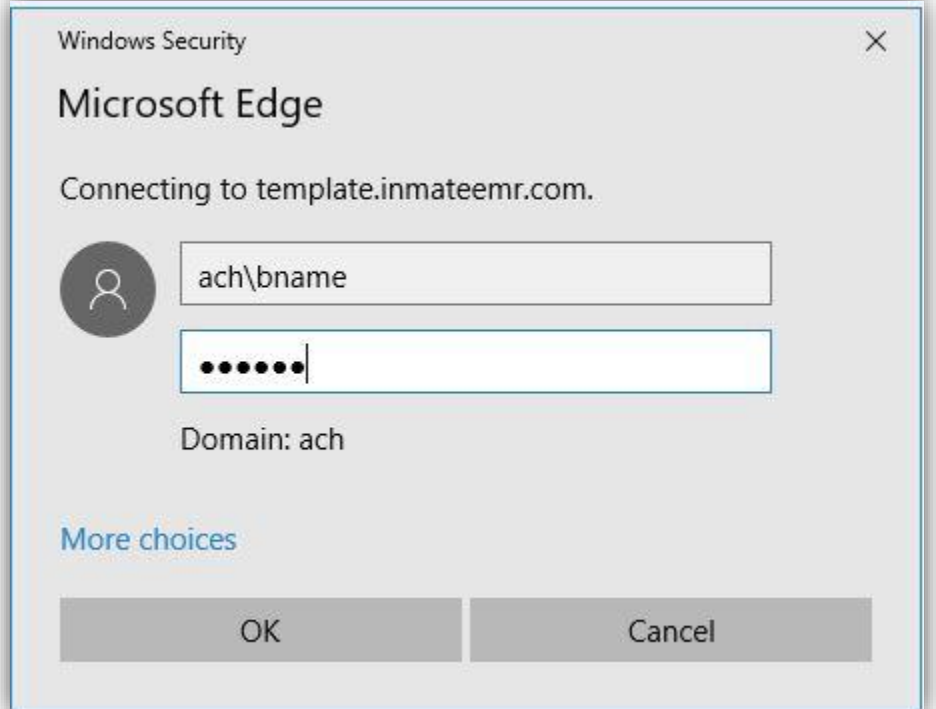

## **Access the Mental Health Task List**

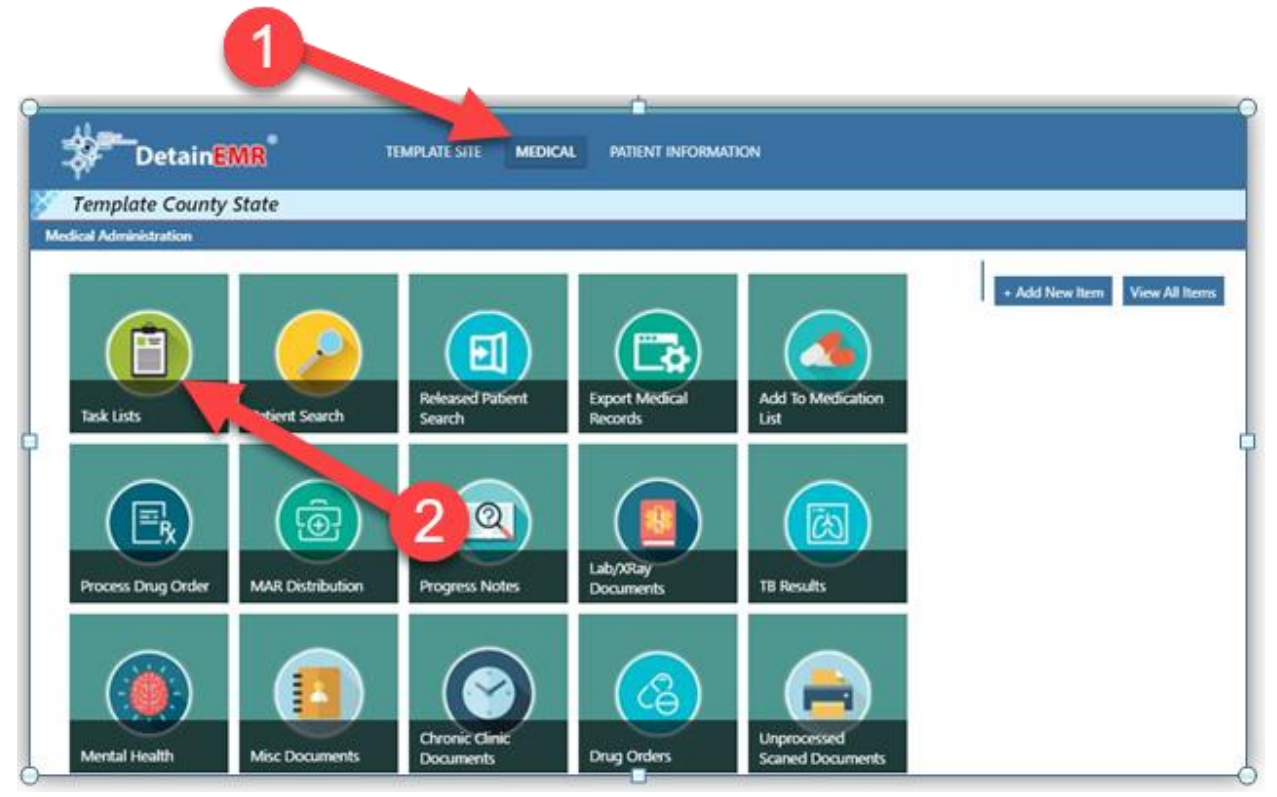

## **QMHP Task List**

The QMHP (Qualified Mental Health Professional) Task List contains progress notes referred to mental health by the nursing staff or practitioner. It also contains follow-up visit reminders for the QMHP. Each task link includes all mental health documentation that may need to be completed.

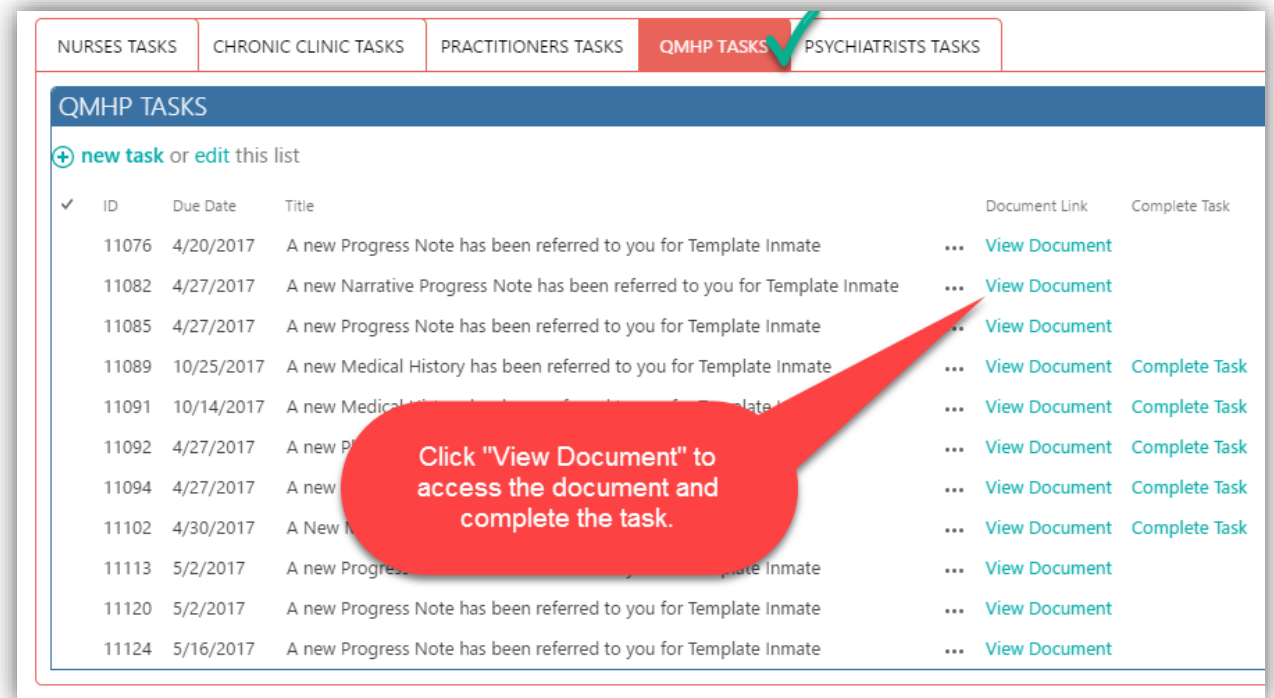

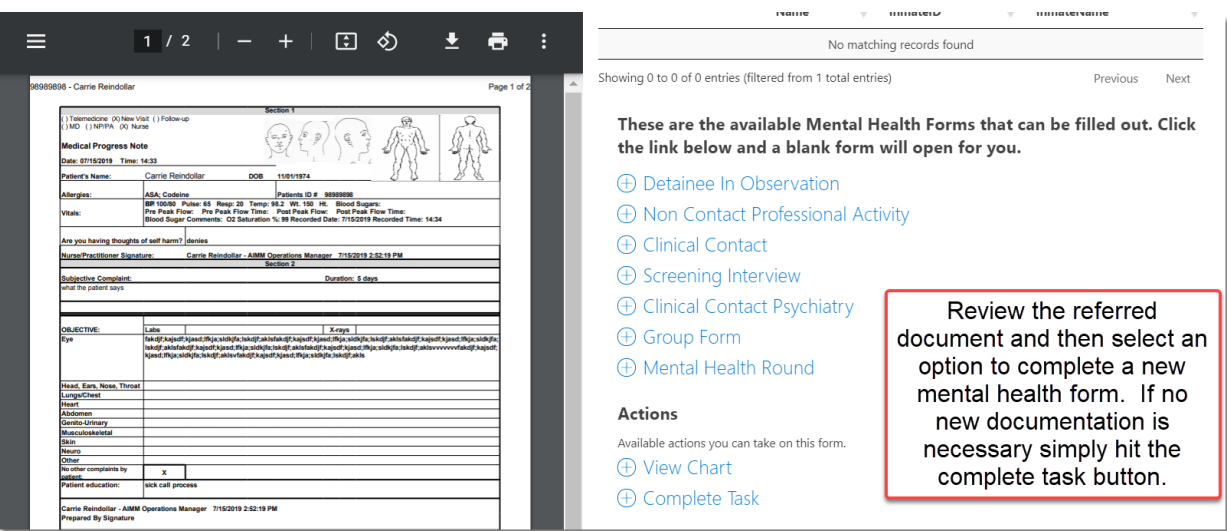

#### **Patient Search**

You may also complete forms by accessing the Mental Health section of the patient's chart.

The Patient Information link provides access to the detainee charts.

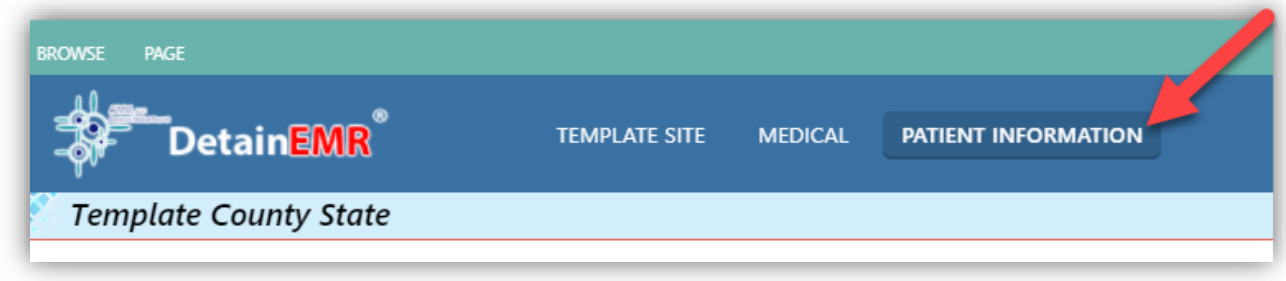

When Patient Information is selected the list of active detainees will appear. From this view you can search for a Detainee and select a Detainee from the list.

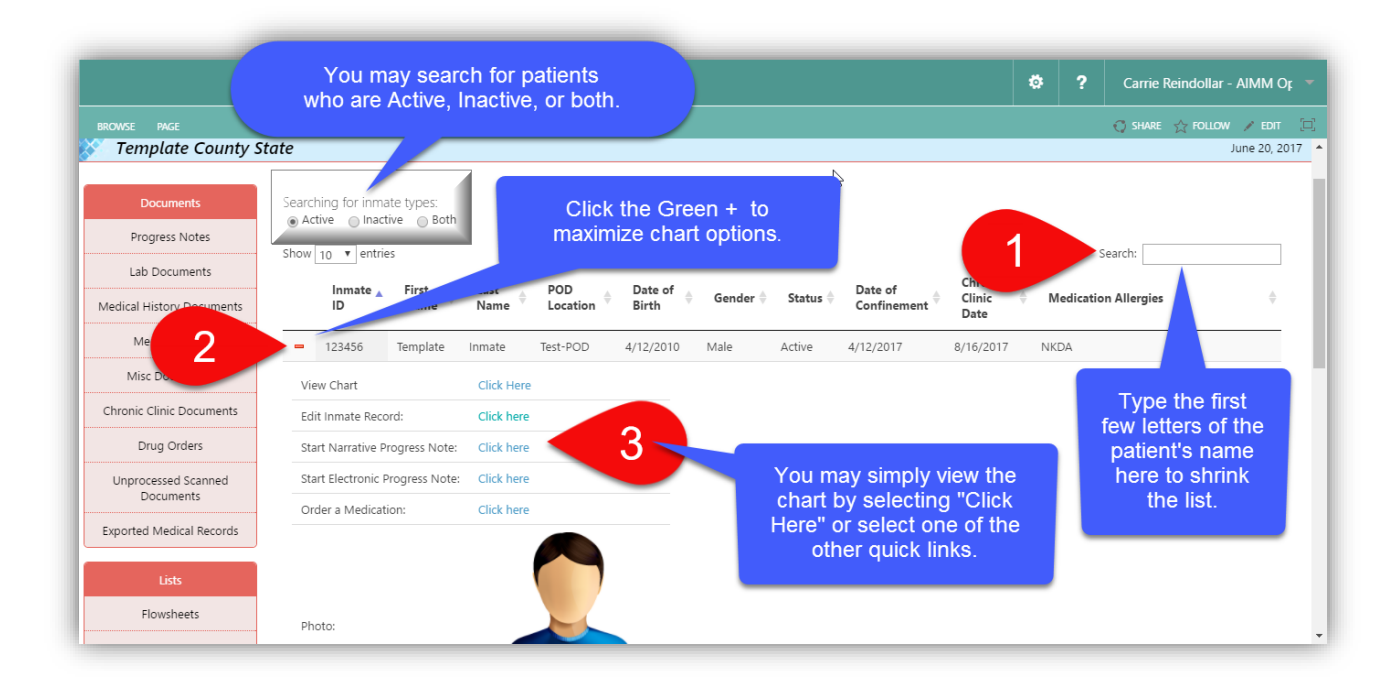

# **Mental Health**

The Mental Health area of the chart will be used when there are mental health services provided at the facility. Click on the 'Mental Health' heading of the chart.

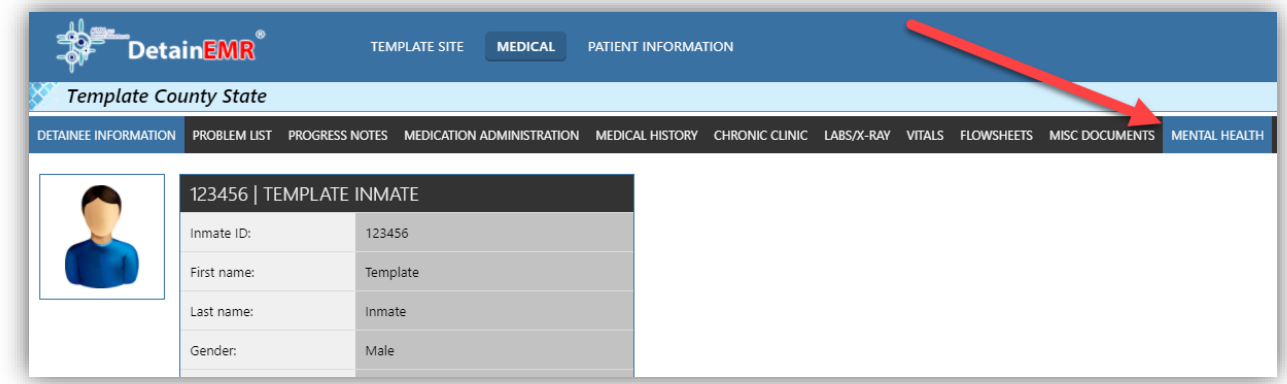

## **View Existing Mental Health Notes**

To view existing mental health notes in the chart, click the PDF icon to open the form in the PDF Viewer on the left side of the screen as shown below. The form will populate for review.

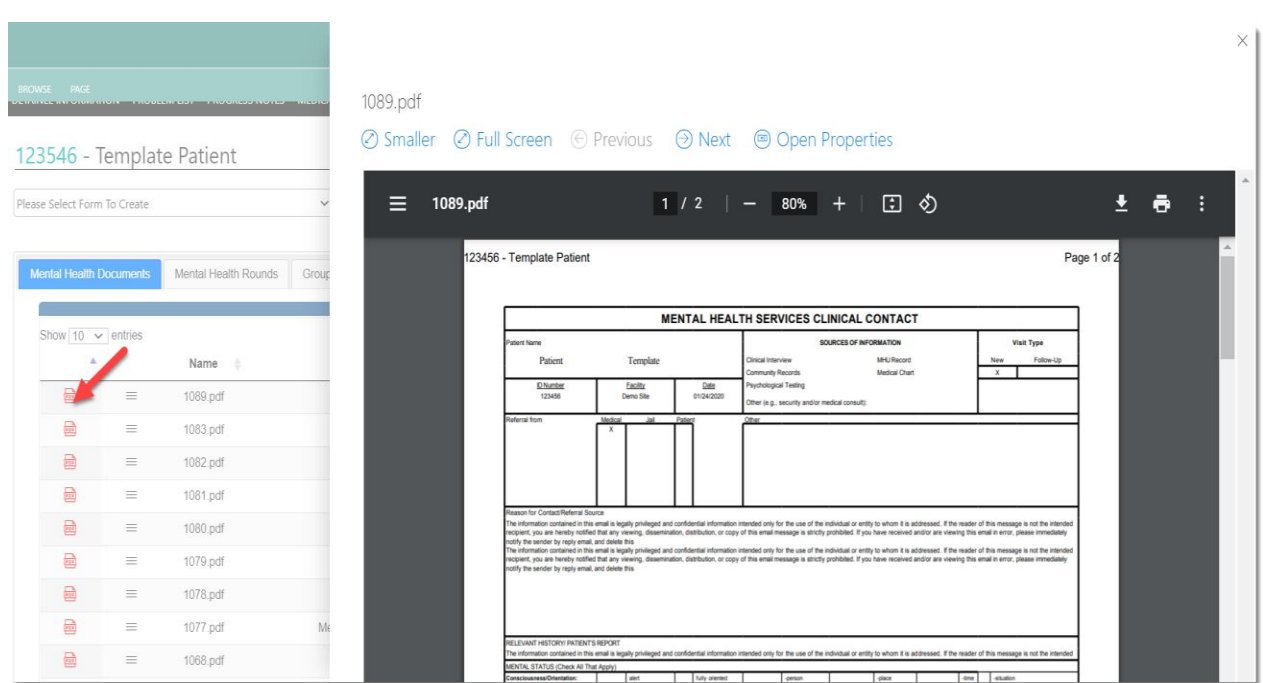

### **Create a New Mental Health Form**

Standard mental health forms will be available to the mental health professional in the evaluation and care of the detainee. To fill out a form, click on the drop-down box and pick the form you wish to create. Then click the create button.

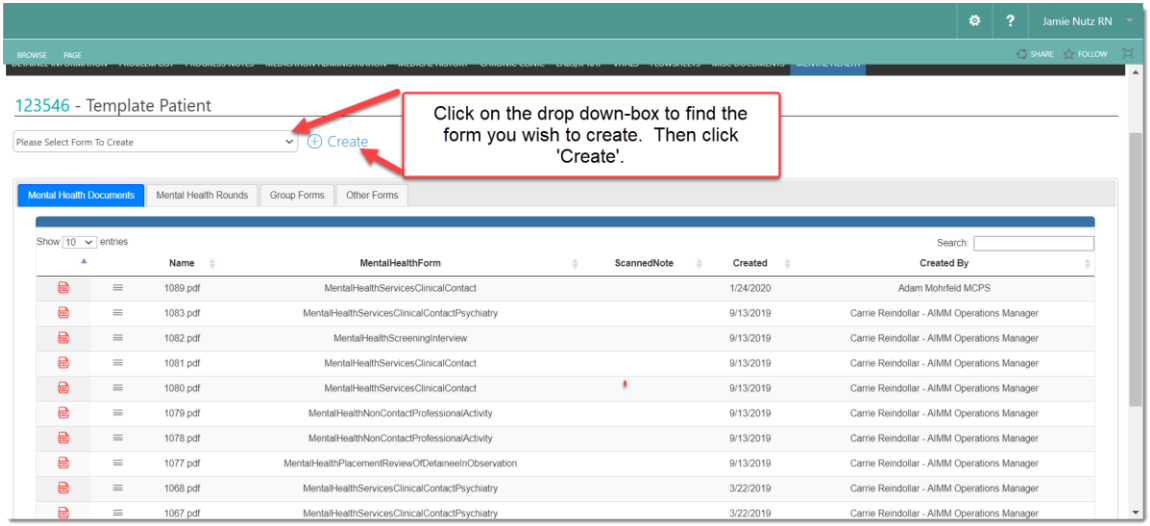

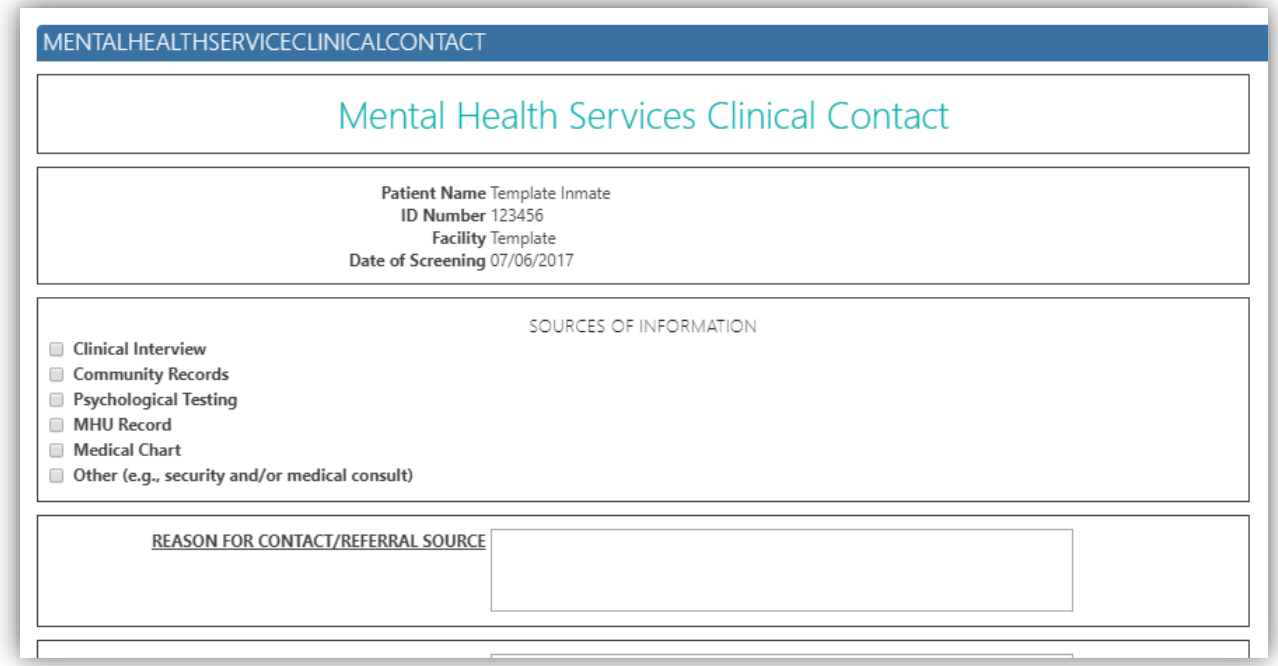

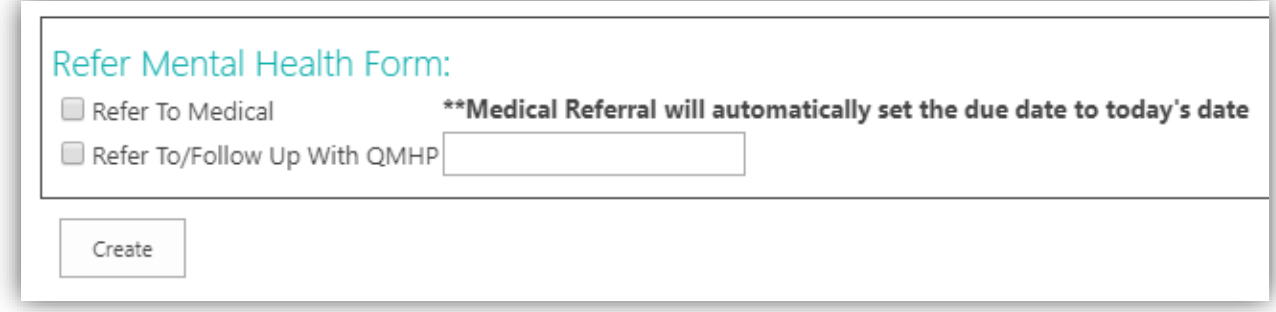

At the bottom of all the mental health forms, the user will have the ability to refer the detainee to "Medical" or "QMHP." A task will be created for the appropriate person to complete.

Once all of the fields have been filled in, click on the 'Create' button at the bottom of the form.

The note will then be added to the Mental Health document listing in the detainee chart.

A link to the note will be added to the Practitioner's Task List for review and signature.

The note will be dated and timestamped with the QMHP's credentials.